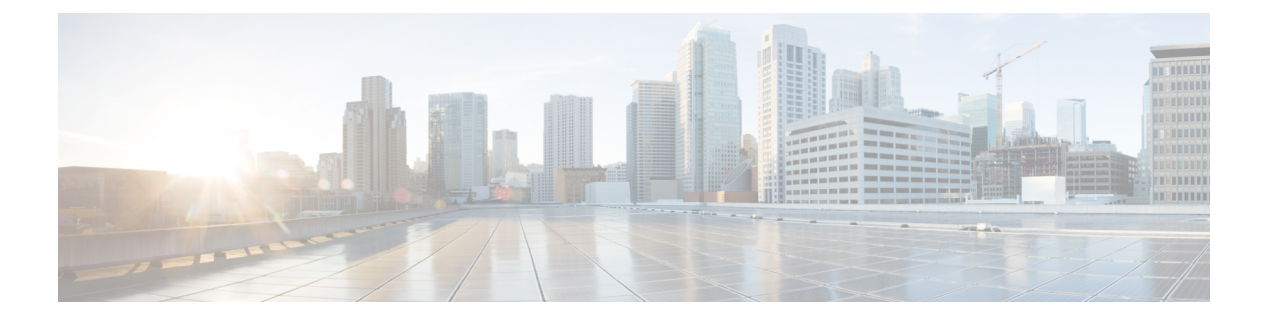

## **RADIUS DTLS**

- [RADIUS](#page-0-0) DTLS について (1 ページ)
- [前提条件](#page-2-0) (3 ページ)
- RADIUS DTLS [サーバーの設定](#page-3-0) (4 ページ)
- DTLS [ダイナミック認証の設定](#page-8-0) (9 ページ)
- [クライアントの](#page-9-0) DTLS の有効化 (10 ページ)
- RADIUS DTLS [サーバーの設定の確認](#page-11-0) (12 ページ)
- RADIUS DTLS [固有の統計情報のクリア](#page-12-0) (13 ページ)

### <span id="page-0-0"></span>**RADIUS DTLS** について

Remote Authentication Dial-In User Service (RADIUS) は、ネットワークへの管理アクセス権を 取得しようとするユーザーに対して中央管理されたセキュリティ機能を提供する、クライアン トまたはサーバープロトコルです。RADIUSプロトコルは広く導入されている認証および認可 プロトコルであり、完全な認証、認可、およびアカウンティング(AAA)ソリューションを実 現します。

#### **RADIUS DTLS** のポート

RADIUS のポート (DTLS サーバー)は認証とアカウンティングに使用されます。デフォルト の DTLS サーバー ポートは 2083 です。

RADIUS DTLSポート番号は**dtlsport** *port\_number*を使用して変更できます。詳細については、 「RADIUS DTLS [ポート番号の設定」](#page-6-0)を参照してください。

#### 共有秘密

すでに特定のサーバーに対して DTLS を有効にしている場合は、共有秘密として **radius/dtls** を 使用できます。

#### **CTS** 通信のための **PAC** の処理

CTS 通信のために ISE から PAC をダウンロードできます。PAC をダウンロードしたら、共有 秘密の代わりに PAC キーを使用してすべての CTS 属性を暗号化する必要があります。

その後、ISE は PAC を使用してそれらの属性を復号化します。

#### セッション管理

RADIUS クライアントは、DTLS サーバーからの応答にのみ依存します。セッションが理想的 なタイムアウトに最も適している場合は、セッションを閉じる必要があります。

応答が無効の場合は、セッションを削除する必要があります。

DTLS 経由で RADIUS パケットを送信する必要がある場合は、特定のサーバーで DTLS セッ ションを再確立する必要があります。

#### ロード バランシング

複数の DTLS サーバーとロード バランシング方式が設定されています。

要求を必要とする送信先のAAAサーバーを選択する必要があります。その後、特定のサーバー の DTLS コンテキストを使用し、RADIUS パケットを暗号化して送り返します。

#### 接続タイムアウト

暗号化されたRADIUSパケットを送信した後、再送信タイマーを開始する必要があります。再 送信タイマーが期限切れになる前に応答がなかった場合は、パケットが再暗号化され再送信さ れます。

この試行回数は、**dtls retries** の設定に従って、またはデフォルト値まで継続できます。試行回 数が制限を超えると、サーバーは使用不可となり、応答は AAA クライアントに戻されます。

(注) デフォルトの接続タイムアウトは 5 秒です。

#### 接続の再試行回数

RADIUSDTLSはUDPベースであるため、特定の再試行回数において特定のタイムアウト間隔 後に接続を再試行する必要があります。

すべての再試行を終えると、DTLS 接続では次のことが実行されます。

- 失敗としてマークされます。
- RADIUS 要求を処理するために次に使用可能なサーバーを検索します。

(注) デフォルトの接続再試行回数は 5 回です。

#### アイドル タイムアウト

アイドル タイマーが期限切れになり、最後のアイドル タイムアウト以降にトランザクション が存在しない場合、DTLS セッションは閉じたままになります。

DTLS セッションを確立した後、アイドル タイマーを開始できます。アイドル タイマーを 30 秒間にわたって開始し、RADIUS DTLS パケットの 1 つが送信されると、30 秒後にアイドル タ イマーが期限切れになり、RADIUS DTLS トランザクションの数がチェックされます。

アイドル タイマーの値がゼロを超えると、アイドル タイマーはトランザクション カウンタを リセットし、タイマーを再開します。

(注) デフォルトのアイドル タイムアウトは 60 秒です。

#### サーバーおよびサーバー グループのフェールオーバーの処理

RADIUS サーバーは DTLS ありおよび DTLS なしで設定できます。DTLS 対応サーバーと非 DTLS サーバーを使用して AAA サーバー グループを作成することをお勧めします。ただし、 AAA サーバー グループの設定時にはこのような制限は受けません。

DTLSサーバーを選択し、DTLSサーバーが接続を確立し、RADIUS要求パケットがDTLSサー バーに送信されるとします。すべてのRADIUSの再試行後もDTLSサーバーが応答しない場合 は、同じサーバーグループ内で次に設定されているサーバーに引き継がれます。次のサーバが DTLSサーバの場合、RADIUS要求パケットの処理は次のサーバで続行されます。次のサーバー が非DTLSサーバーの場合、RADIUS要求パケットの処理はそのサーバーグループでは行われ ません。その後、サーバー グループのフェールオーバーが発生し、次のサーバー グループが 使用可能であれば、同じシーケンスが次のサーバー グループで続行されます。

(注)

サーバー グループ内では、DTLS サーバーか非 DTLS サーバーのいずれかのみを使用する必要 があります。

## <span id="page-2-0"></span>前提条件

#### **IOS** および **BINOS AAA** のサポート

AAA サーバーは、IOS および BINOS プラットフォームで動作します。IOS で RADIUS DTLS のサポートを完了したら、同じサポートを BINOS にも移植する必要があります。

# <span id="page-3-0"></span>**RADIUS DTLS** サーバーの設定

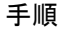

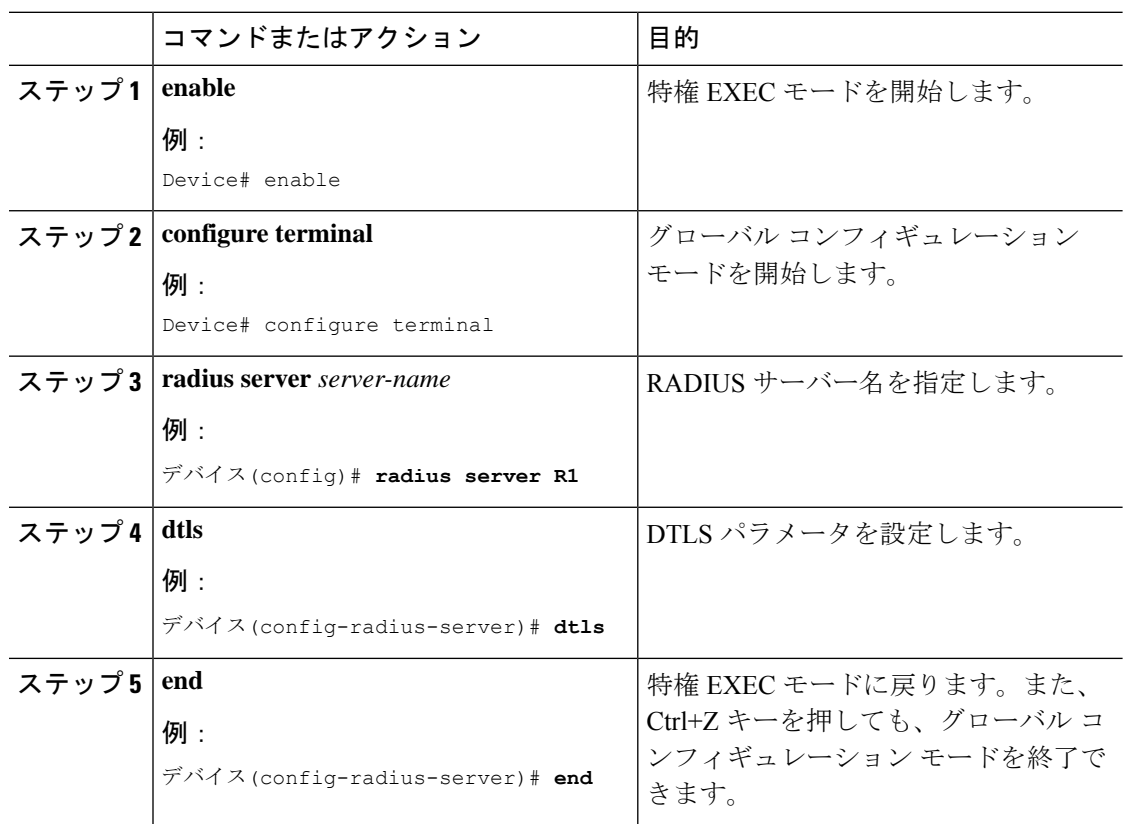

### **RADIUS DTLS** 接続タイムアウトの設定

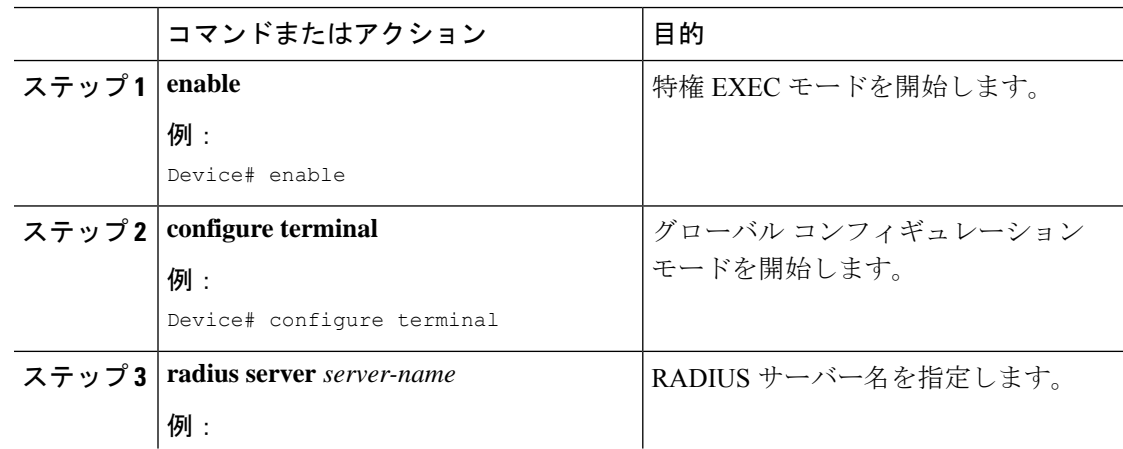

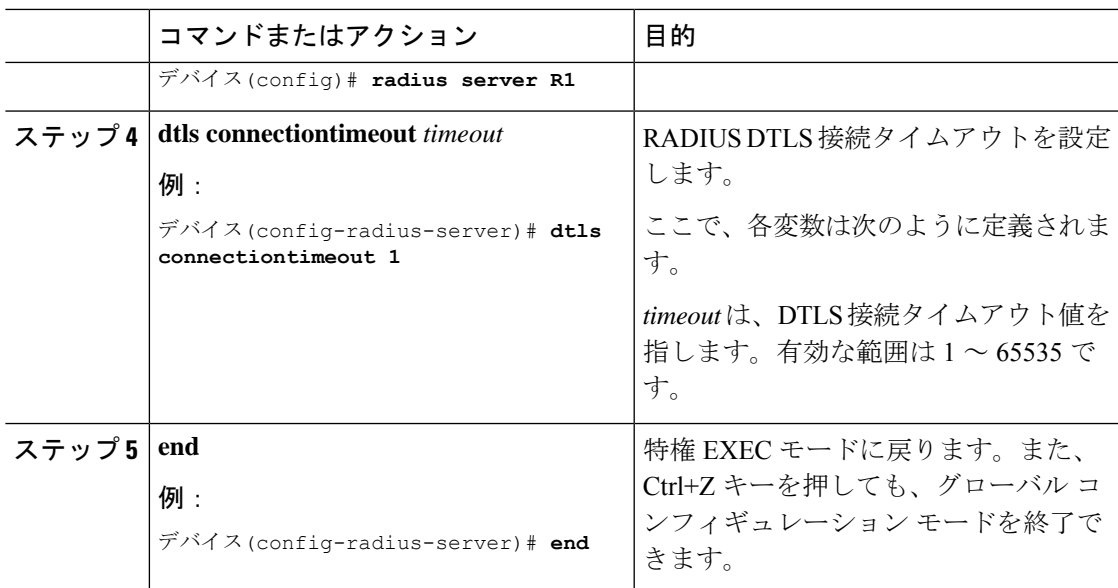

# **RADIUS DTLS** アイドル タイムアウトの設定

手順

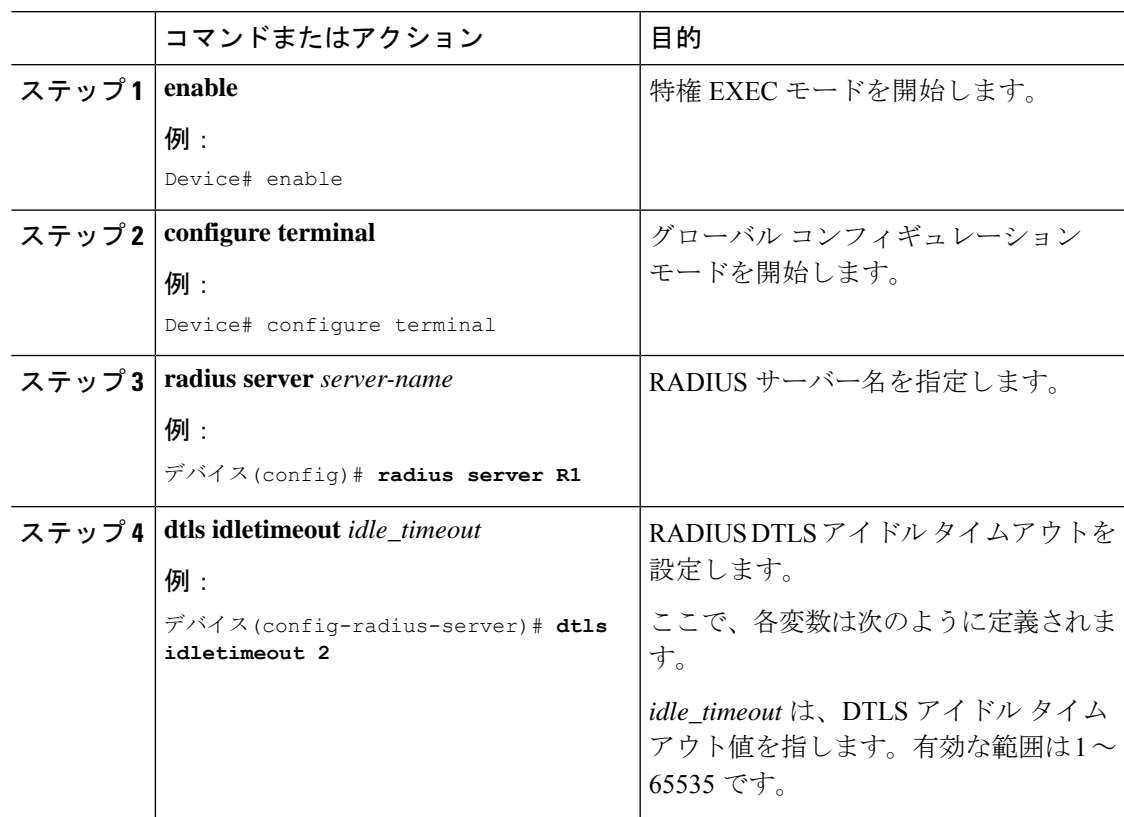

**RADIUS DTLS**

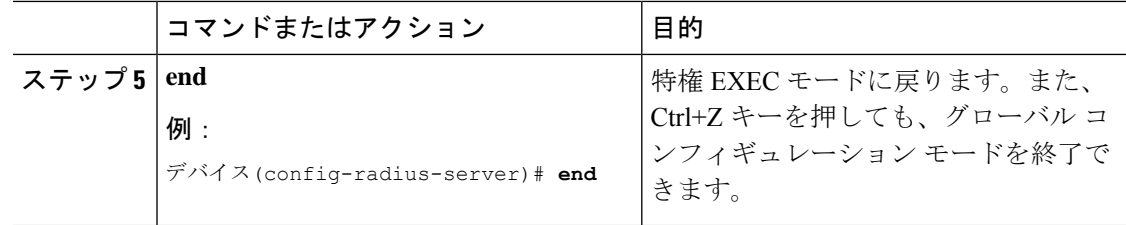

### **RADIUS DTLS** サーバー用の送信元インターフェイスの設定

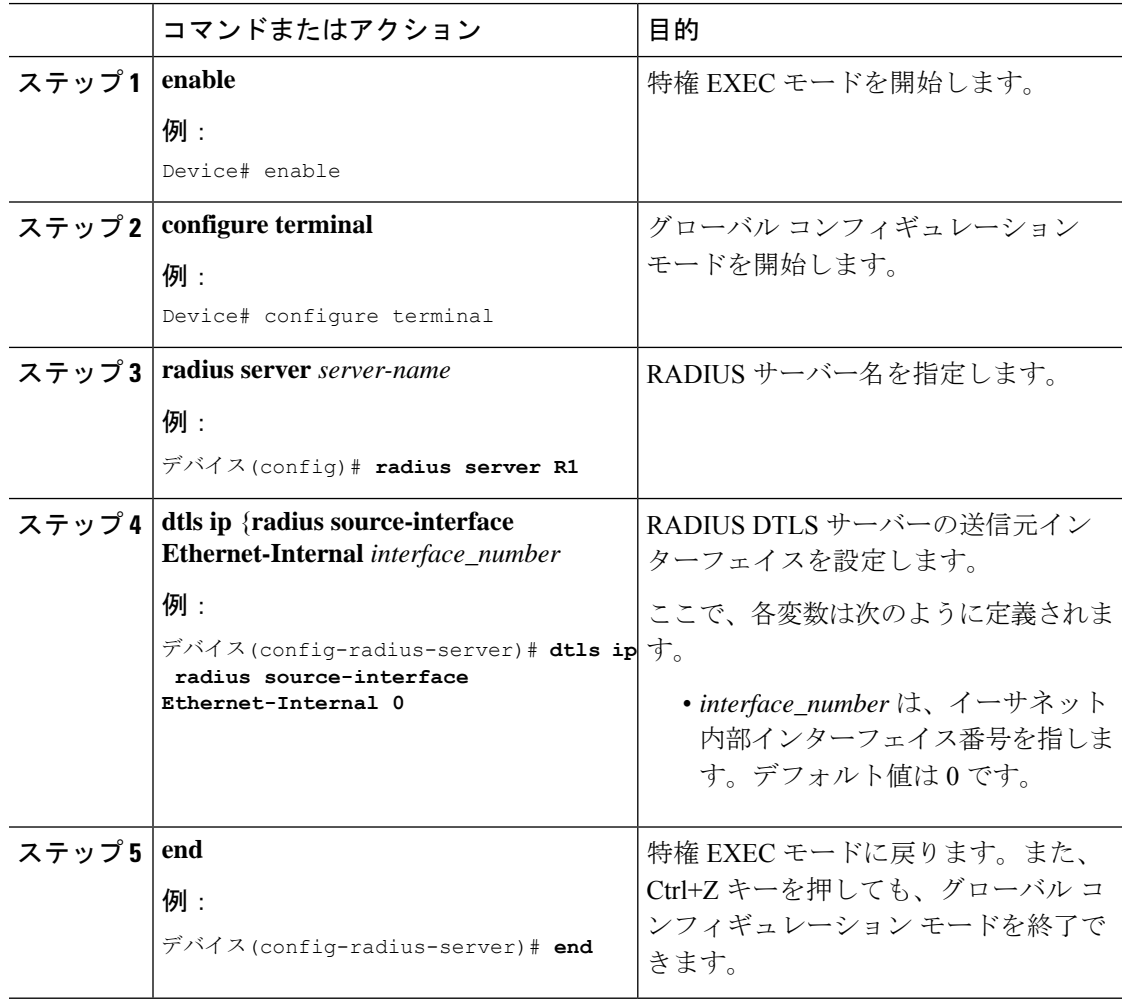

## <span id="page-6-0"></span>**RADIUS DTLS** ポート番号の設定

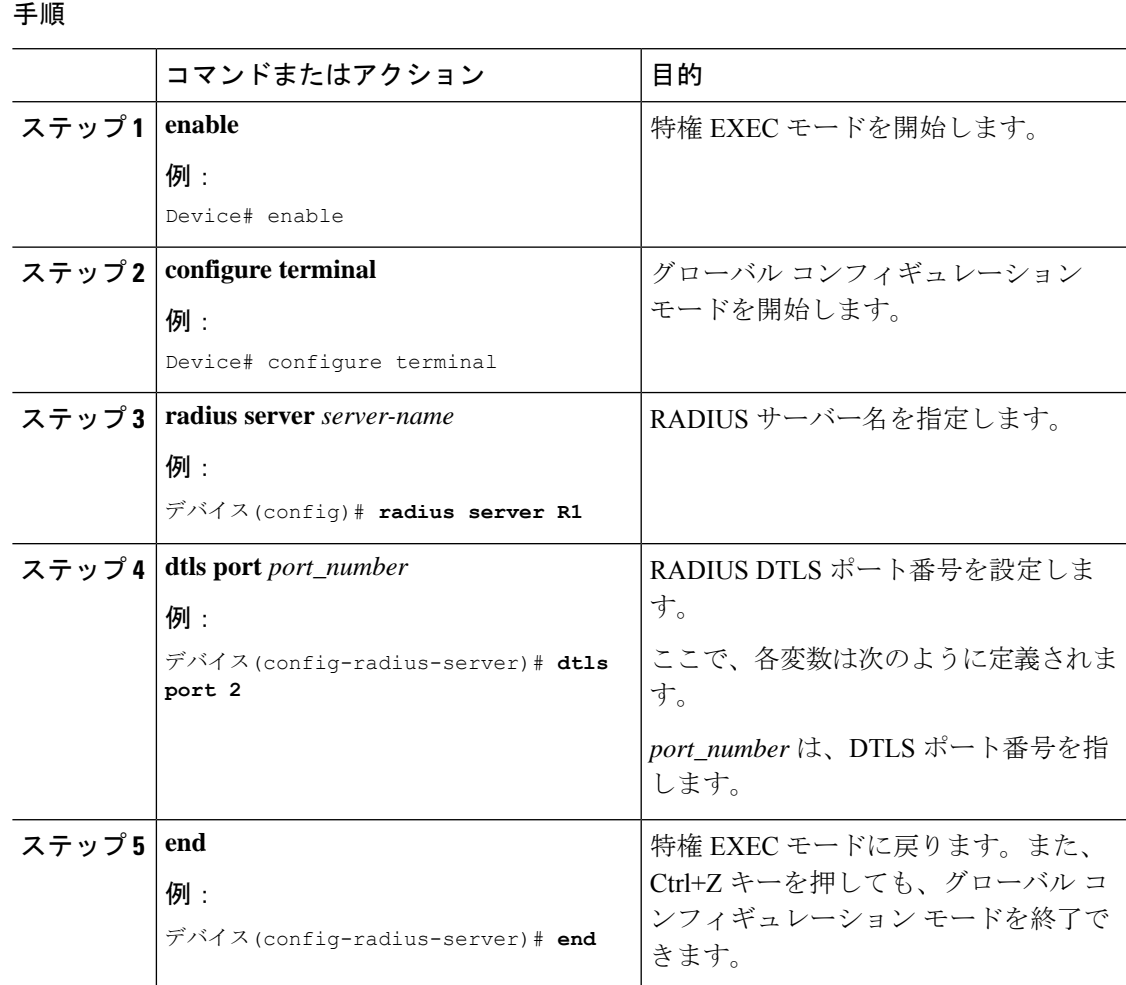

### **RADIUS DTLS** 接続再試行回数の設定

### 手順

I

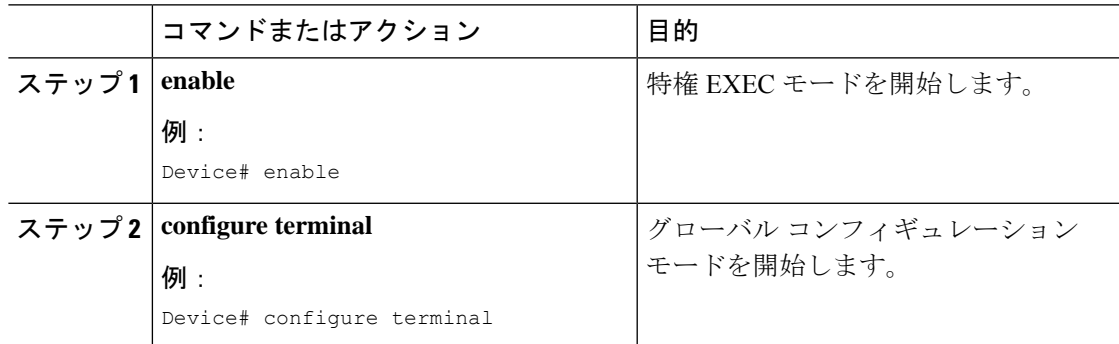

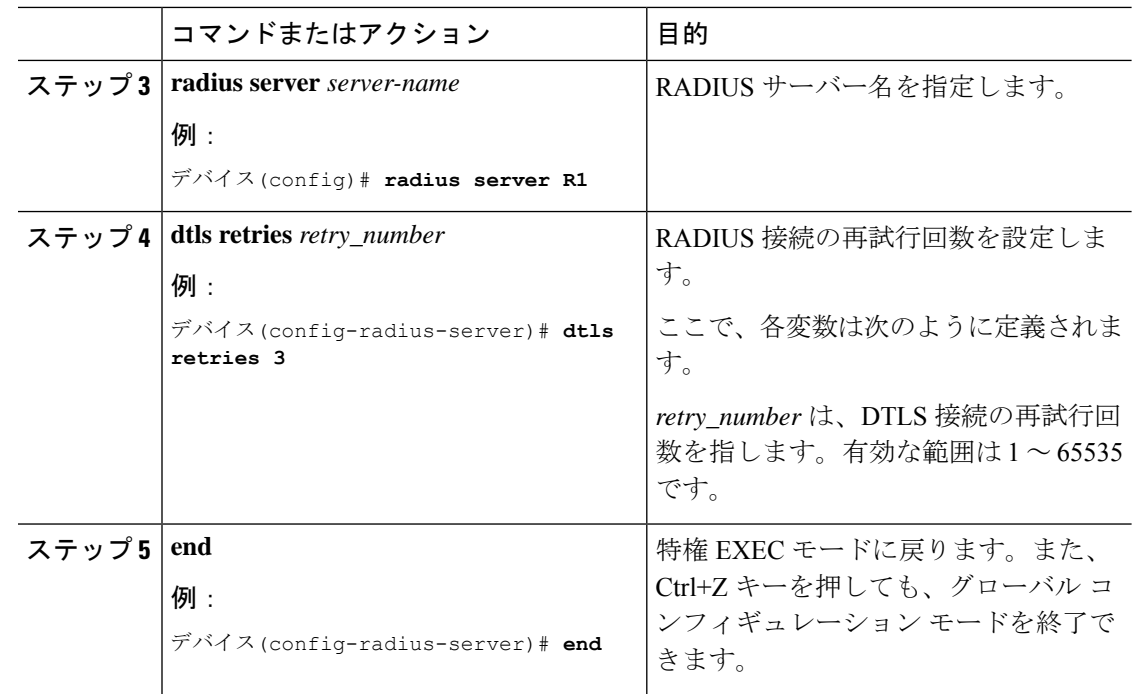

## **RADIUS DTLS** トラストポイントの設定

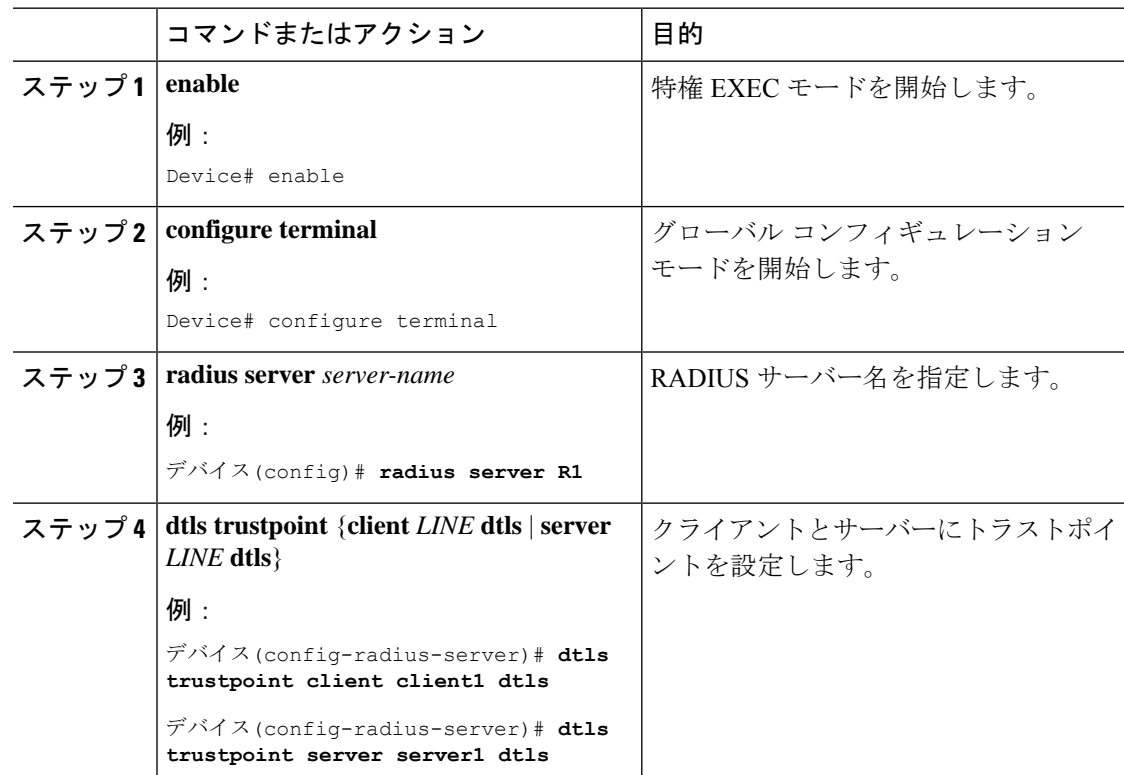

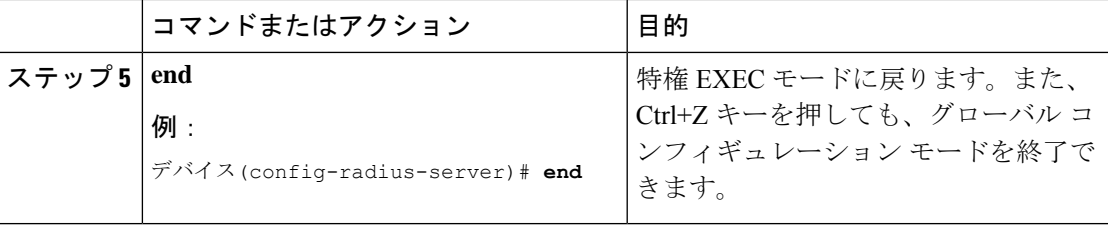

# <span id="page-8-0"></span>**DTLS** ダイナミック認証の設定

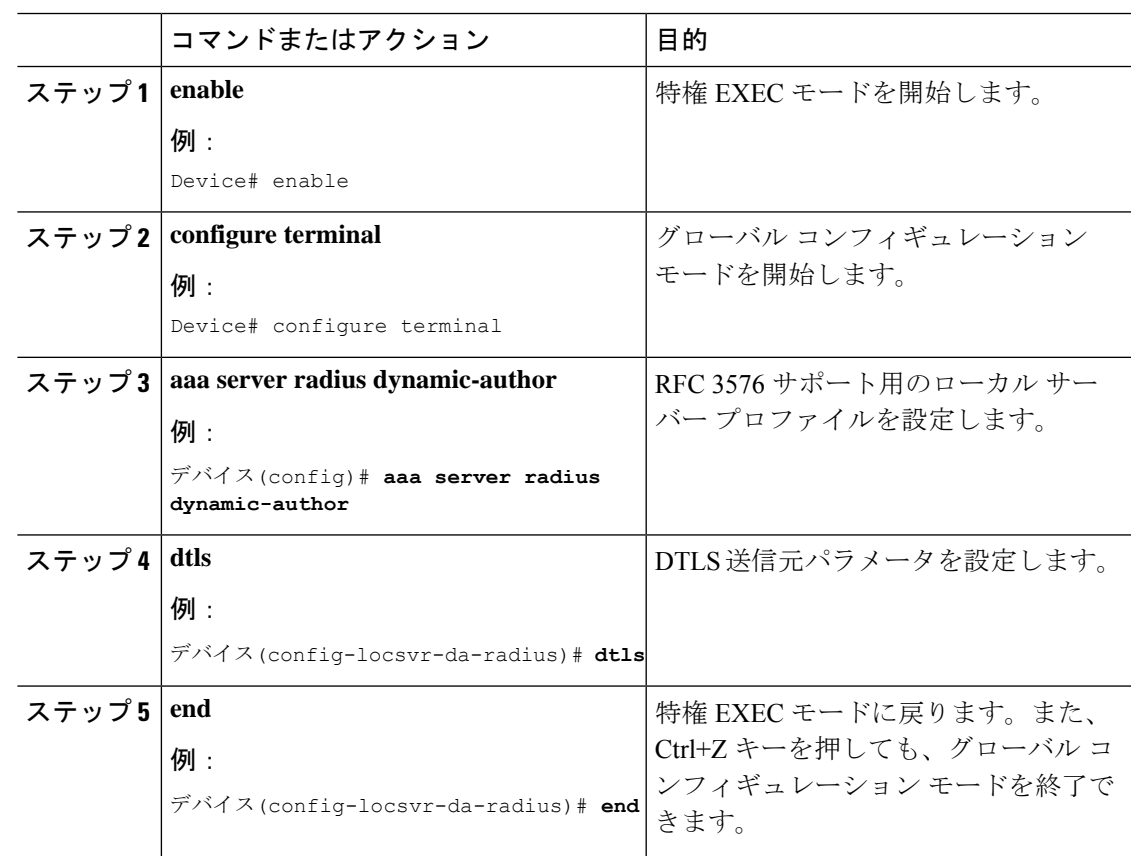

# <span id="page-9-0"></span>クライアントの **DTLS** の有効化

手順

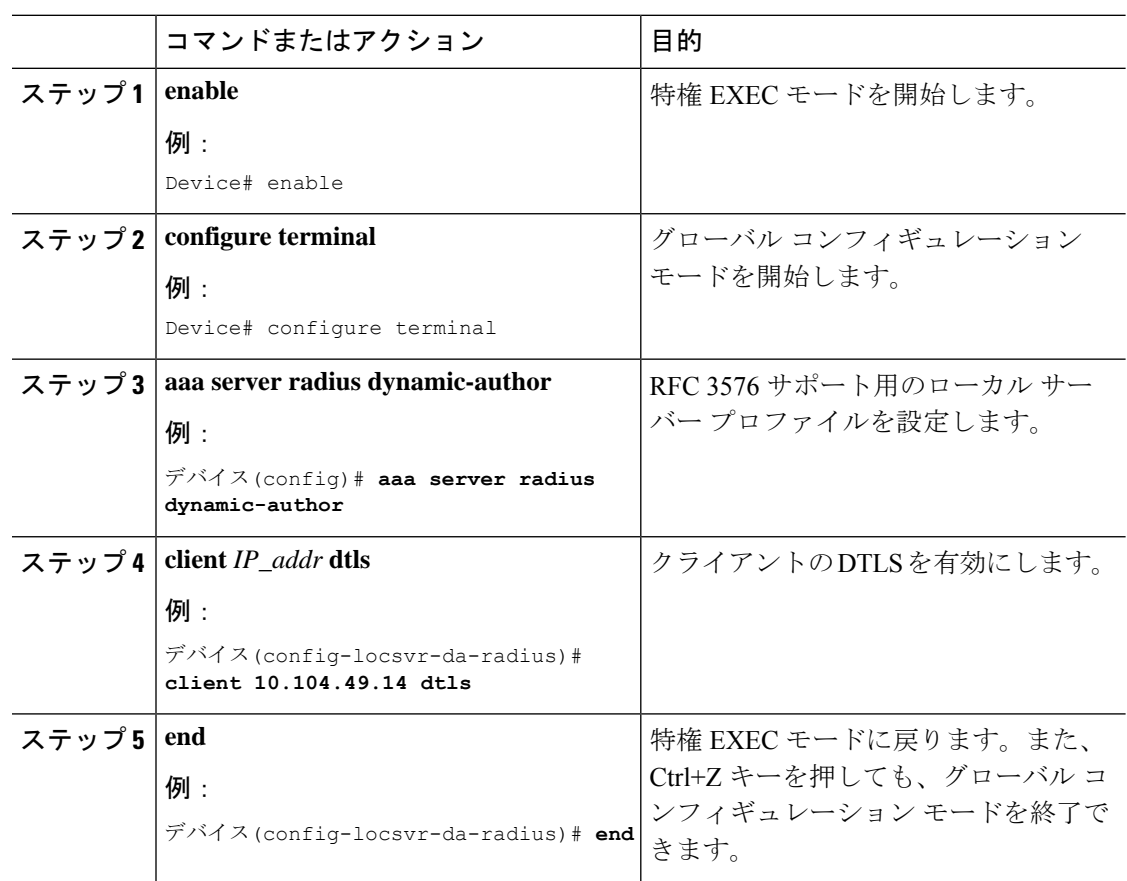

## **DTLS** のクライアント トラストポイントの設定

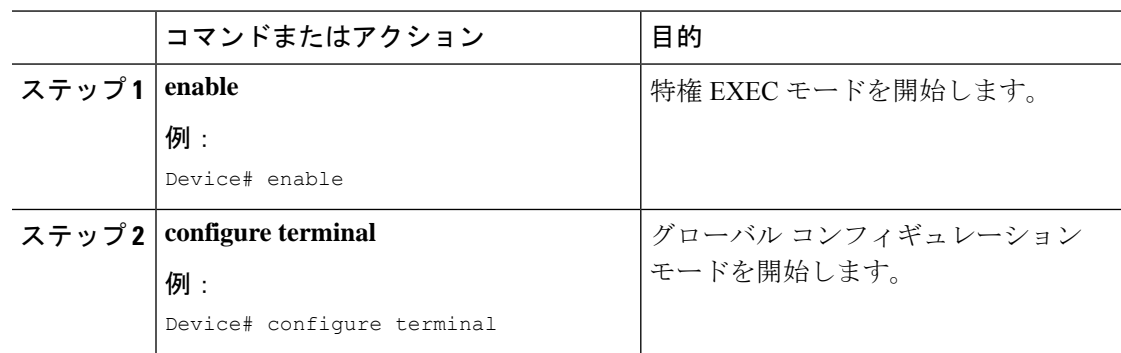

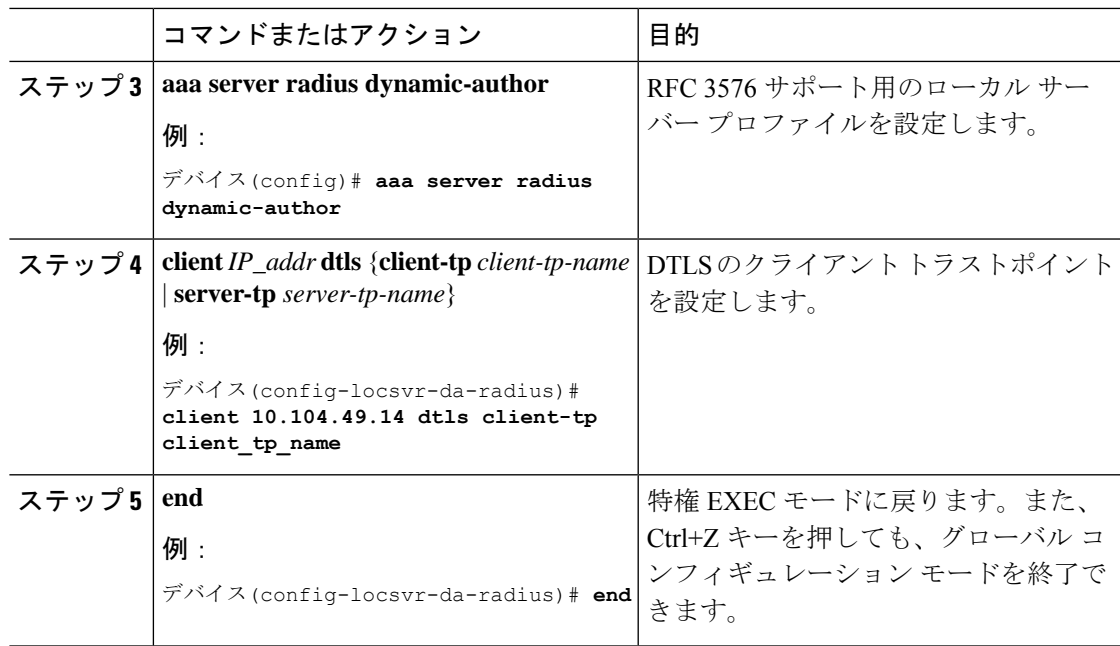

## **DTLS** アイドル タイムアウトの設定

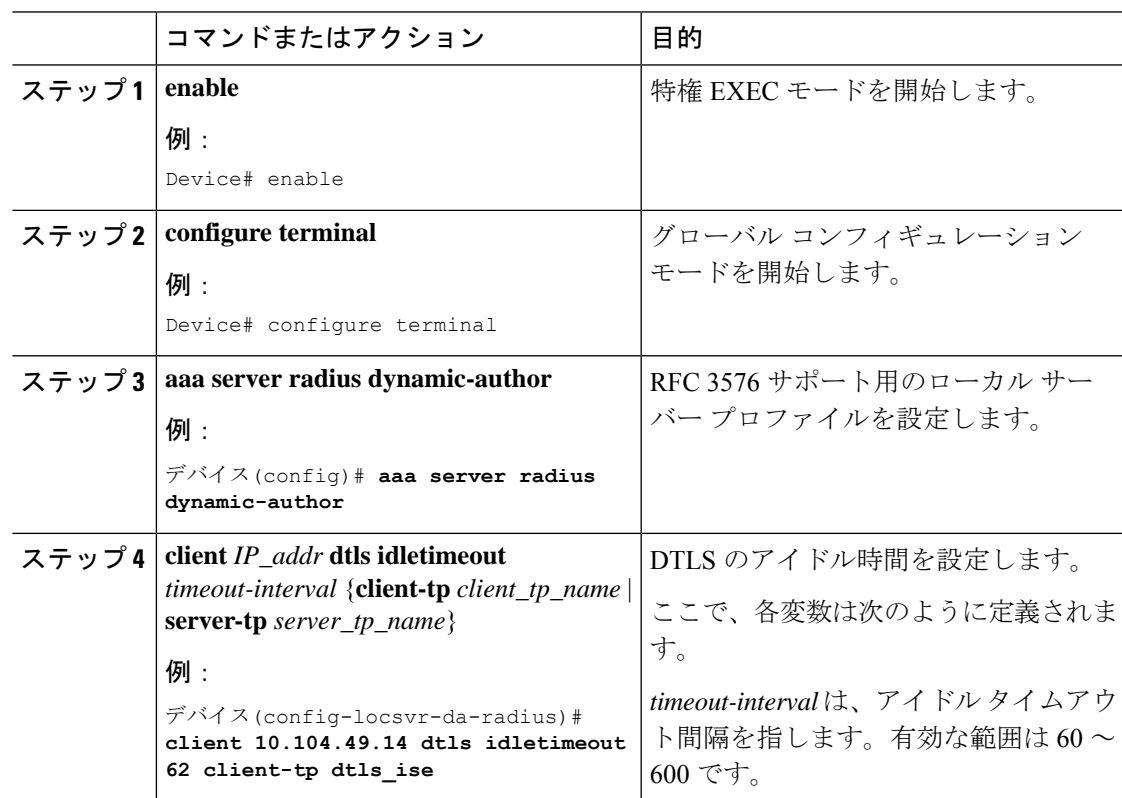

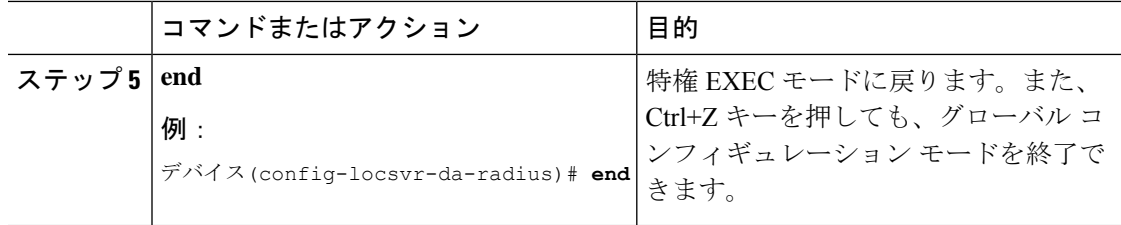

### **DTLS** のサーバー トラストポイントの設定

### 手順

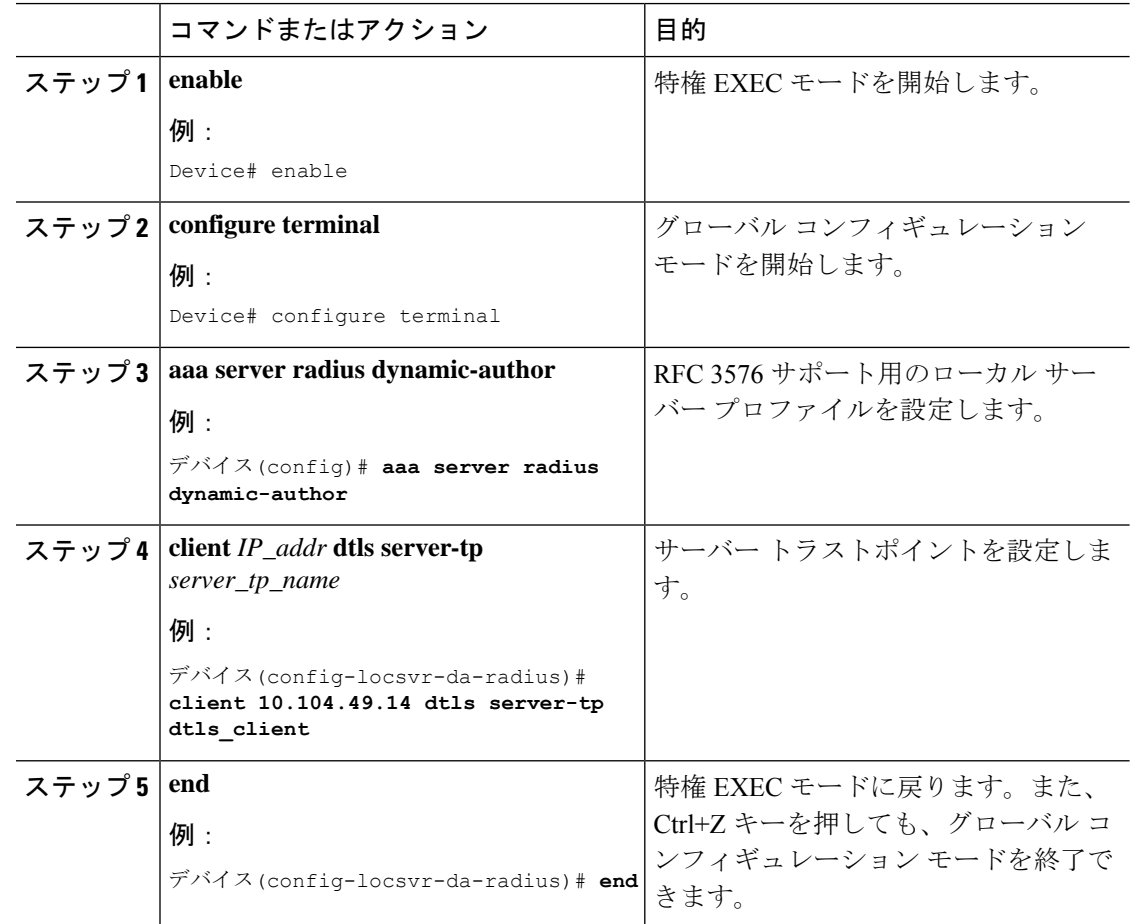

# <span id="page-11-0"></span>**RADIUS DTLS** サーバーの設定の確認

DTLS 対応サーバーに関する情報を表示するには、次のコマンドを使用します。

```
Device# show aaa servers
DTLS: Packet count since last idletimeout 1,
Send handshake count 3,
```

```
Handshake Success 1,
Total Packets Transmitted 1,
Total Packets Received 1,
Total Connection Resets 2,
Connection Reset due to idle timeout 0,
Connection Reset due to No Response 2,
Connection Reset due to Malformed packet 0,
```
# <span id="page-12-0"></span>**RADIUS DTLS** 固有の統計情報のクリア

Radius DTLS 固有の統計情報をクリアするには、次のコマンドを使用します。

Device# **clear aaa counters servers radius {<server-id> | all}**

$$
\alpha
$$

(注)

*server-id* は、**show aaa servers** によって表示されるサーバー ID を指します。0 ~ 2147483647 の 範囲の値を指定できます。